# **NSNEWS Letters NEWS NEWS NEWS NEWS**

# Write Access

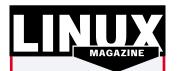

Your views and opinions are very important to us. We want to hear from you, about Linux related subjects or anything else that you think would interest Linux users!

Please send your letters to: Linux Magazine Stefan-George-Ring 24 81929 Munich Germany e-mail:

*letters@linux-magazine.com* Please tell us where you are writing from.

### Image access

[1] I have been given a new camera for work. The camera is a HP PhotoSmart 215 which is not listed as supported under gPhoto. Can I extract the images using Wine or Lindows.

Alan Slater, by e-mail

▲ It maybe possible to use Wine or run an emulator such as VMware to access

| Left File<br>K-/wnt/Flash/qvim<br>Name |                                |              | Right<br>S /hone/john/Can<br>Nane | ens<br>Stze   MTtr |      |
|----------------------------------------|--------------------------------|--------------|-----------------------------------|--------------------|------|
| 100.00                                 | 40%6 Jun 25                    |              |                                   | 4096 Jul 2         |      |
|                                        | 4096 Jun 25                    | 2000         | •01c23001, jpg                    |                    | 2001 |
| 01c23001.jpg                           | 205239 Dec 23                  | 2001         | +01c23002.jpg                     | 200032 Dec 23      | 2001 |
| 01623002.jpg                           | 208032 Bec 23                  | 2001         | 01c23003.jpg                      | 201693 Dec 23      | 2001 |
| 01:23003.002                           | 201693 Dec 23                  | 2001         | +01e23004.jpg                     | 207556 Dec 23      | 2001 |
| 01c23004.jpg                           | 207656 Dec 23<br>207328 Dec 23 | 2001         | +01c23005.jpg                     | 207328 Dec 23      | 2001 |
| 01c23005.jpg<br>01c23006.jpg           | 207381 Dec 23                  | 2001<br>2001 | +01c23006tpg<br>+01c23007tpg      | 205931 Dec 23      | 2001 |
| 01c23007.jpg                           | 205931 Dec 23                  | 2001         | +01c23008.jpg                     | 204656 Dec 23      | 2001 |
| 01c23008.jpg                           | 204858 Bec 23                  | 2001         | -01c23009.jpg                     | 199978 Dec 23      | 2001 |
|                                        |                                | 2001         |                                   | 203969 Dec 23      | 2001 |
|                                        | 203969 Dec 23                  | 2001         |                                   | 205900 Dec 23      | 2001 |
|                                        |                                | 2001         |                                   |                    | 2001 |
|                                        | 206029 Dec 23                  | 2001         |                                   | 203081 Dec 23      | 2001 |
| 01::23013.jpg                          |                                | 2001         | +01:23014.jpg                     |                    | 2001 |
| 1,029,848 bytes                        | in 5 files                     |              | 1,029,848 byte                    | s in 5 files       |      |
| int Leap to freq                       | uently used dire               | ctories      | ; in a single bou                 | nd with C-\.       |      |

Figure 1: mc copying from the Compact flash to a hard drive

the HP software for image extraction. However after a quick web search we turned up a page where someone has just the same camera. *www.sonic.net/* ~ *rknop/linux/hp215.html* We then took a trip to our local PC store and purchased a Dane-Elec PhotoMate Combo USB compact Flash reader. By simply plugging

this device into the USB port and mounting the device as a SCSI drive we were able to browse the camera contents.

```
mount /dev/sda1 2
/mnt/flash
cd /mnt/flash
ls
```

We then used midnight commander (mc) to copy the files and viewed them with Electric Eyes or other image software.

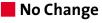

• I have set up a new Linux machine and want to change the IP address I use

ifconfig eth0 192.168.0.1 **2** netmask 255.255.255.0

This works fine until I next reboot when the previous IP address appears. How do I write a script so I do not have to keep typing this.

Erik Bildt, Tromso, Norway

■ Rather than write a new script you just need to change your current bootscript. On both Mandrake and Red Hat Linux distributions this is in the */etc/sysconfig/network-scripts/ifcfg-eth0* and can be changed with either the DrakConf utility or with the Network Configuration tool. Whereas, on the SuSE Linux distribution the file is found in */etc/sysconfig/network/ifcfg-eth0* and in this case is best changed by using the YaST2 / Network Basic / Network card configuration option.

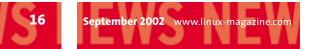

# NEWS NEWS NEWS NEWS NEWS NEWS

## Multiboots

I run a mixed OS on my desktop. I have installed SuSE 8.0 but BootMagic does not see it and Linux will only boot off a diskette. How should I reinstall BootMagic.

Jeff Millese, Gatineau, Canada

A When you installed the SuSE Linux distribution you told it to place the boot loader on to a floppy disk. In this case

BootMagic, when it starts, cannot see the Linux loader. Start your Linux with the floppy disk and then use the YaST2/ System/BootLoader configuration option to put the bootloader onto either the bootsector of the boot partition or the boot sector of the root partition. Do not put this onto the Master Boot Record as this is being used by BootMagic, which is now sold as part of the

new Partition Magic

name, and so you do

not want to overwrite this. Now when you

rerun your BootMagic

disk and it should see

the Linux loader on the

For those of you who

do not want to pay for

a System loader pro-

gram, they can always download the XOSL (eXtended Operating

System Loader)

http://www.xosl.org/

although this is still under development.

the

at

brand

program under

PowerQuest

hard disk.

| X                                                                                                    | Vadi 17 gi Wack                              | • ¤ ×       |
|----------------------------------------------------------------------------------------------------|----------------------------------------------|-------------|
| <b>YaST</b>                                                                                                    | )                                            | SuSE        |
| Select a partition on which to<br>install the boot loader or check<br>Uninstall No to uninstall the boot<br>loader. | Where should the boot loader be installed?   |             |
|                                                                                                    | - Where should the boot loader be installed? |             |
|                                                                                                    | Q Master boot record of /dev/hda             |             |
|                                                                                                    | Boot sector of boot partition                |             |
|                                                                                                    | Boot sector of root partition                |             |
|                                                                                                    | O Eoppy disk                                 |             |
|                                                                                                    | O Others Mend Index 0                        |             |
|                                                                                                    | Q Uninstall boot loader from /dewhda         |             |
|                                                                                                    |                                              |             |
|                                                                                                    |                                              |             |
|                                                                                                    |                                              |             |
|                                                                                                    | Dack Apol                                    | <u>Next</u> |

Figure 2: SuSE Linux's YaST2 boot configuration utility that lets you save the boot loader where you want.

# Missing in action

☑ I have just upgraded my Red Hat Professional Linux and although it works smoothly I have no LinuxConf. This is a key tool for controlling my system. What should I do?

#### C Singer, by e-mail

Quoting from the RH 7.1 manual "One of the most powerful tools you can use for system administration is Linuxconf. You can use Linuxconf for adding and manipulating accounts, monitoring system activities, controlling the way your system starts, and more." So what have they done with it?

In RH 7.3 the package was finally removed after being deprecated in 7.2. This was due to many users complaining it was not functioning for them and so now we have a more tightly Integrated utility in ServiceConf. For those who just cannot live without there beloved Linuxconf it is still available from *www.solucorp.qc.ca/linuxconf* 

• 🗆 X Edit Runlevel Help File Actions •2 ۲ ٢ Cancel Exit Start Stop Restart Currently Running in Runlevel: 5 Editing Runlevel: 5 Start at Boot Services ٠ 4 ip6tabl ipchains ipop2 ipop3 iptable: irda. iscsi isdn isicom iunkbuster kadmin keytable Automates a packet filtering firewall with iptables

Figure 3: Red Hat Linux's ServiceConf tool for all your control needs

## 📕 To many man pages

☑ I know that Linux comes with lots of documentation, sometimes I think there is too much. If I forget the name of a command I can waste ages flicking through man pages trying to find it. Is there an easier way to look them up? Mark Day, by e-mail

▲ The man pages are a fine resource and everyone really should take some time to make sure they know how to make full use of it. The information in a single man page can be broken up into sections, like 'synopsis' and 'description'. With some line switches added to your man command, you can get to search through this information. For example, if you know there is a command to back up an ext2 file system, but you are unable to remember its name:

man -k ext2

will list of all of the man pages that have 'ext 2' in their description text.

# Accessing all areas

I am forgetful. Just the usual but it is annoying. I download a file and save it. Fine, you say, but if I do it under Windows how do I get it under Linux when I reboot rather than downloading and filling up my hard disk again.

#### Steve Hall, Bilston, UK

▲ You need to mount the Windows partition as another Linux device. Then you can access all the files and data. We have in our Filesystem table (/*etc/fstab*) file the line

/dev/hda1 /mnt/windows vfat **2** noauto,user 0 0

Now use the *mount /mnt/windows* command to gain access to the FAT32 windows partition on hda1. The *noauto* option means that it is not mounted by default when you boot the Linux system. The *user* option means users can mount it and not just root. The two *0*'s mean that a dump command will not attempt to backup this partition and when mounted the fsck command will not run. Looking at it from the other side you could always access your downloaded data stored on your Linux partitions while using the Explore2fs utility.